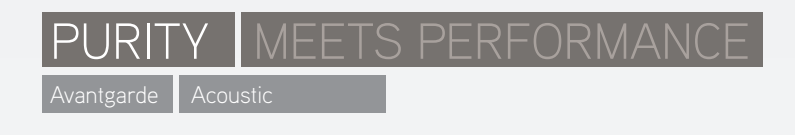

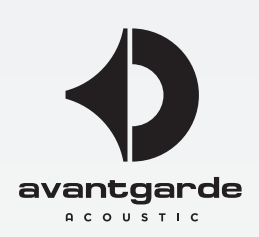

Schulungs-PDF über die

# PROGRAMMIERUNG VON EQ FILTERN in der Avantgarde Acoustic XD CONTROL Software

(Möglichkeit zur Raumanpassung bei den teilaktiven XD-Serie Lautsprechern)

(Dezember 2018)

### Die Funktionen des parametrischen EQ

#### BEACHTE: Während des Einstellens der parametrischen EQ Filter, ist der Effekt der soeben gemachten Einstellungen

unmittelbar im Lautsprecher/Subwoofer hörbar.

10 parametrische Filter stehen zur Verfügung, aufgelistet in 2 Fünferblocks, nummeriert von oben links nach unten rechts. Zudem wird jeder Filter von einem zugeordnten "Farbkästchen" repräsentiert. Die Nummerierung benennt die Filter lediglich, sie definiert keine vorgegebene oder einzuhaltende Reihenfolge! Somit kann z.B. Filter #1 an einem beliebigen zulässigen Punkt des Gitter-Diagrams eingesetzt werden, auch jenseits von Filter #10.

Die im Folgenden beschrieben Einstellungen können wie folgt getätigt werden: 1) durch Eingabe von Zahlenwerten in die entsprechenden weissen Eingabefelder, oder 2) durch Verschieben der "Farbkästchen" mit dem Mauszeiger. Die gehaltene linke Maustaste verschiebt ein "Farbkästchen" (und dessen zugeordnete Filterprogrammierung) im Gitterdiagramm. Mit der gehaltenen rechten Maustaste wird der sogenannte Q-Faktor eingestellt. Dazu die Maus horizontal bewegen (nach links = Q wird reduziert, nach rechts = Q wird erhöht).

BEACHTE: Während des Verschiebens per Computermaus werden die aktuellen Zahlenwerte von GAIN, Q und Frequency zusätzlich neben dem entsprechenden "Farbkästchen" angezeigt.

Alle 10 Filter bieten die Einstellung der folgenden 4 Parameter an (siehe FIG. 01):

ON: Dieser Button schaltet den jeweiligen EQ Filter AN (blau) oder AUS (grau). Ist ein Filter soweit programmiert und soll nun z.B. der Effekt akustisch überprüft werden, kann der Filter hierfür einfach A n und AUS geschaltet werden, anstatt die Eingabe der Zahlenwerte rückgängig machen zu müssen.

BEACHTE: Die weisse Linie repräsentiert die aktuell aktive EQ-Kurve! Die farbigen Linien zeigen hingegen nur die individuelle Kurve eines bestimmten Filters. Durch AN und AUS schalten, können Sie verfolgen, wie die weisse Linie entweder den farbigen Linien folgt, oder "zurückhüpft" Richtung violetter Null-Dezibel-Linie.

TYPE: Die Drop-down Liste bietet mehrere Kurvenformen an. Die praxisgerechte und somit voreingestellte Kurvenform ist die sogenannte BELL-Kurve (Glockenkurve), mit der Einstellungen um eine bestimmte "Zentral-Frequenz" herum vorgenommen werden. Nur diese Kurven-Typ wird hier betrachtet.

FREQUENCY: Der Wert in diesem Feld definiert die jeweilige "Zentral-Frequenz", zusätzlich wird die "Weite" des darum herum liegenden Frequenzbereichs über den Q-Faktor bestimmt (siehe nächster Absatz). Die FREQUENCY-Achse wird von 10 bis 500 Hz angezeigt und ist die horizontale Dimension im Gitternetz.

Q FACTOR: Der Wert von Q bestimmt, wie eng oder weit das beeinflusste Frequenzband ist. Ein Wert von 0.2 (Min.) beeinflust beinahe das vollständige verfügbare Freqeunzspektrum (auch abhängig vom Wert von Gain, siehe näch ster Absatz), ein Wert von 25 (Max.) erlaubt präzise Eingriffe in einem engen, definierten Frequenzband.

FIG. 02 zeigt diesen Unterschied für einen niedrigen Q von 3 und einen hohen Q von 25, bei 56 Hz.

GAIN: Sind FREQUENCY und Q festgelegt, entscheidet der Gain-Wert über die Auswirkung des Filters. Filter haben keinerlei Effekt, wenn kein von 0 verschiedener Wert für GAIN eingegeben wurde! Der Wert bestimmt, um wieviele Dezibel (dB) das gewählte Frequenzband verstärkt bzw. abgeschwächt wird. Werte können subtraktiv/negativ (Abschwächung) und additiv/positiv (Verstärkung) eingegeben werden. GAIN ist die vertikale Achse im Gitternetz.

FIG. 03 zeigt eine Abschwächung bei 40 Hz und eine Verstärkung bei 80 Hz, beide bei mittleren Q-Werten.

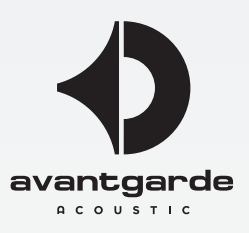

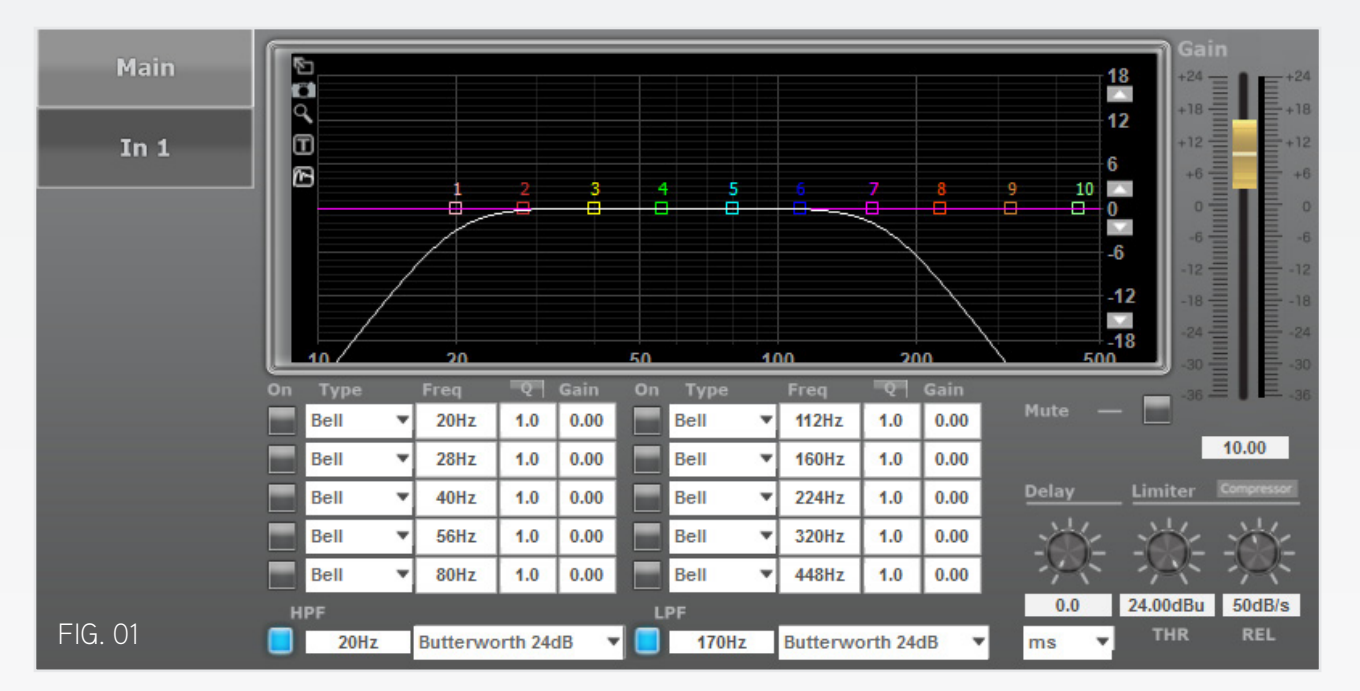

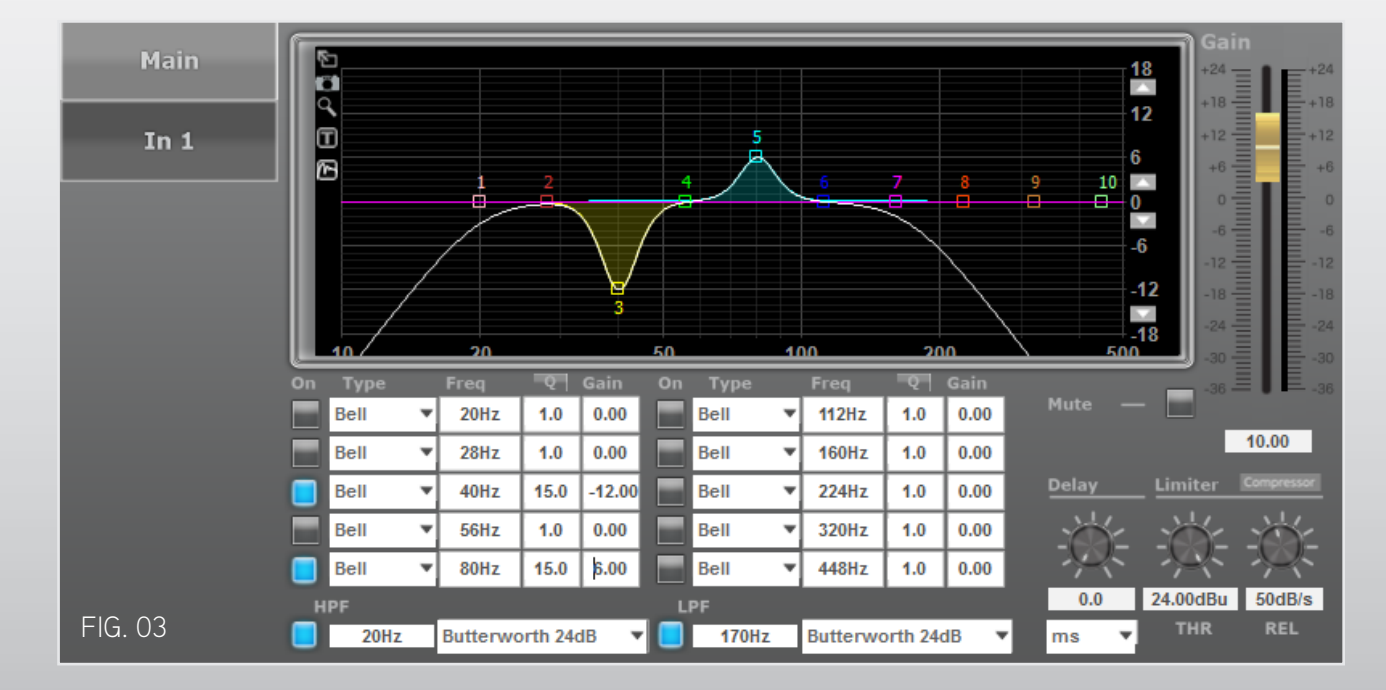

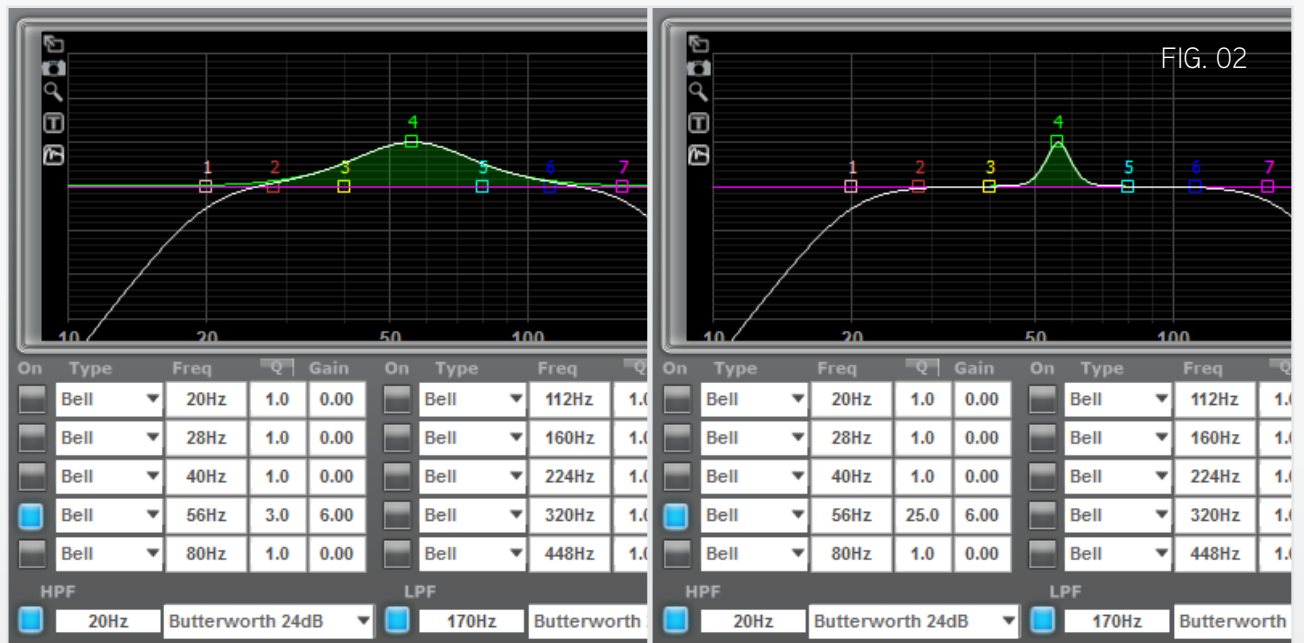

BEACHTE: Vorsicht bei additiven EQ-Filtern! Abhängig von der Lautstärke des Musiksignals können Verstärkungen von mehr als 6-8 dB den DSP sehr schnell digital in "Sättgung" und somit zum Verzerrren bringen!

HIGH PASS FILTER - HPF: Dieser Filter hat ein Eingabefeld für die Trennfrequenz und eine Drop-down Liste zur Auswahl unterschiedlicher Filter-Characteristiken. Der HPF filtert extrem tiefe (subsonische) Frequenzen heraus, und verhindert dadurch, dass z.B. eine akustische Rückkopplung ("Rumpeln") bei der Plattenspielerwiedergabe entstehen kann. Die Werkseinstellung ist "Butterworth 24dB" bei 20 Hz, siehe FIG. 04.

Frequenzwert-Eingaben unterhalb 20 Hz werden ignoriert und automatisch in 20 Hz umgewandelt.

Filtercharakteristiken mit geringer Steilheit (6,12,18 dB) filtern tiefe Frequenzen weniger effektiv heraus, die klangliche Auswirkung davon können einige Hörer jedoch durchaus präferieren. Auch die Art des Filters zu wechseln (zu Bessel oder Linkwitz-Riley) kann durch klangliche Vorlieben begründet sein. Das Bild FIG. 05 vergleicht eine "steile" Butterworth 24dB Kurve mit einer "flachen" Linkwitz-Riley 12dB.

BEACHTE: Auch dieser Filter kann AN (blau) und AUS (grau) geschaltet werden (so wie die 10 EQ-Filter). Schalten Sie in AUSSCHLIESSLICH dann AUS, wenn Sie digitale Quellen (CD, Streaming...) abspielen! Mit analogen Quellen können ansonsten schwere akustische Rückkopplungen auftreten, die die Belastbarkeit im Bass stark reduzieren!

Höhere Werte sind sinnvoll, um z.B. einen individuellen Subsonic-Filter für sehr empfindliches Analog-Equipment zu setzen. So können z.B. bestimmte Plattenspieler durch eine Trennfrequenz von 40 Hz (oder sogar noch höher), besser vor dem berüchtigten "Rumpeleffekt" geschützt werrden..

BEACHTE: Vorsicht, wenn hier Steilheiten von lediglich 6 oder 12 dB gewählt werden! Da die Filterung dadurch deutlich weniger effektiv arbeitet, können Rückkopplungen auftreten, die die Belastbarkeit im Bass reduzieren!

LOW PASS FILTER - LPF: Dieser Filter hat ein Eingabefeld für die Trennfrequenz und eine Drop-down Liste zur Auswahl unterschiedlicher Filter-Characteristiken. Der LPF filtert Mitteltonfrequenzen heraus und sorgt somit für eine "glatte" Ankopplung des Bassbereichs an das Mitteltonhorn. Die Werksvorgabe ist ein Butterworth 24dB Filter (Trennfrequenz hängt vom Lautsprechermodell ab), siehe FIG. 04 (zeigt DUO = 170 Hz).

BEACHTE: Der LPF MUSS PERMANENT AN sein (blau)! AUS geschaltet (grau) gibt der Subwoofer auch Mitteltonfrequenzen wieder, wodurch die Mitteltonwiedergabe deutlich "verschmiert" wird!

Niedrigere Frequenzwerte können eingegeben werden, um die Mitteltonwiedergabe etwas "analytischer" und "entschlackter" klingen zu lassen, praxisgerecht sind Werte, die bis zu 50 Hz unter der Werksvorgabe liegen.

Höhere Frequenzwerte können zum Einstellen einer "sonoreren" Mitteltonwiedergabe genutzt werden, praxis gerecht sind Werte, die bis zu 50 Hz über der Werksvorgabe liegen.

Filtercharakteristiken mit geringerer Steilheit (6, 12, 18 dB) filtern Mitteltonfrequenzen weniger effektiv heraus, die klangliche Auswirkung davon können einige Hörer jedoch durchaus präferieren. Auch die Art des Filters zu wech seln (zu Bessel oder Linkwitz-Riley) kann durch klangliche Vorlieben begründet sein. Das Bild FIG. 06 vergleicht eine "steile" Butterworth 24dB Kurve mit einer "flachen" Bessel 12dB.

BEACHTE: Die Einstellungen für DELAY, LIMITER und COMPRESSOR (Sub-Menü) sind werksseitig auf audiophile Klangkriterien optimiert. Bearbeiten Sie diese Einstellung NICHT OHNE ausreichende Vorkenntnisse über die Auswirkungen dieser Einstellungen! Kontaktieren Sie daher immer Avantgarde Acoustic, um abzuwägen, ob eine Bearbeitung dieser Einstellungen in bestimmten Anwendungen Vorteile haben könnte.

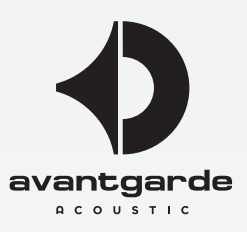

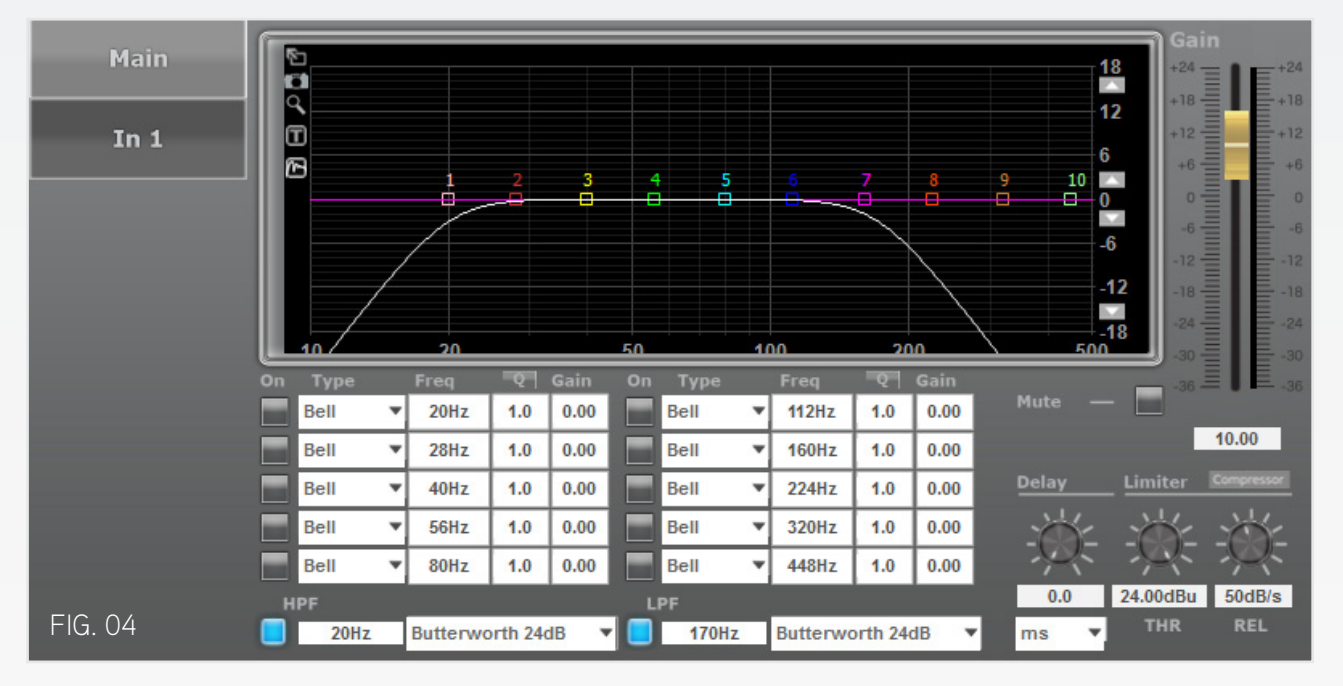

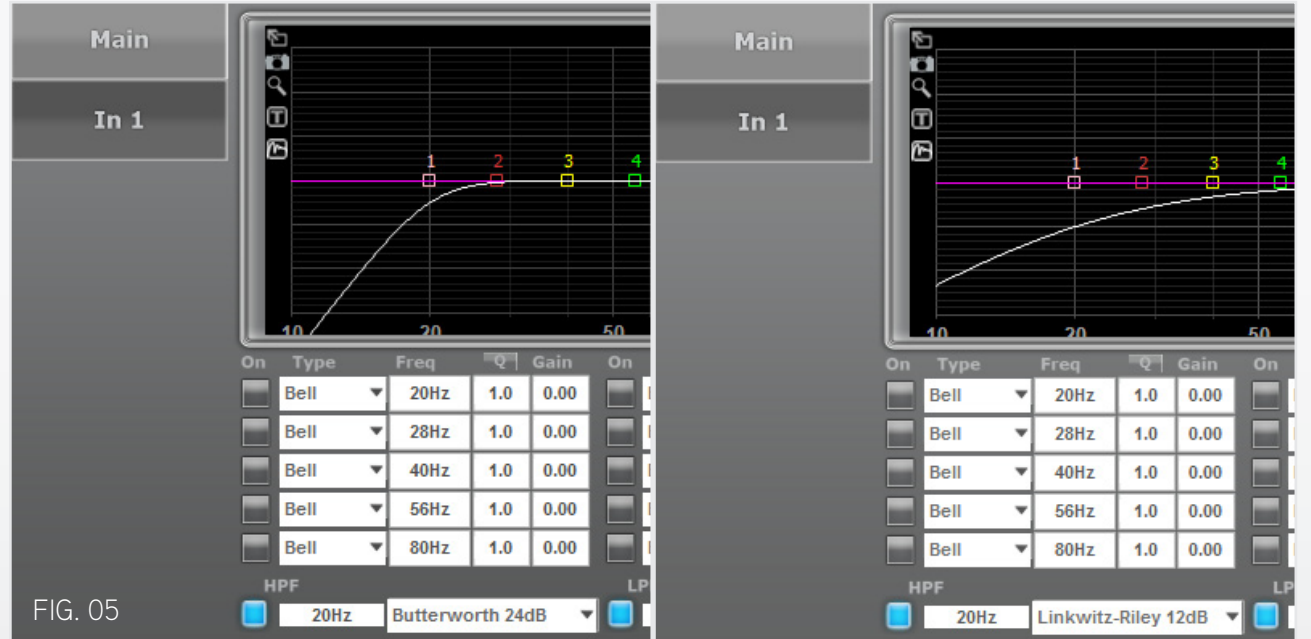

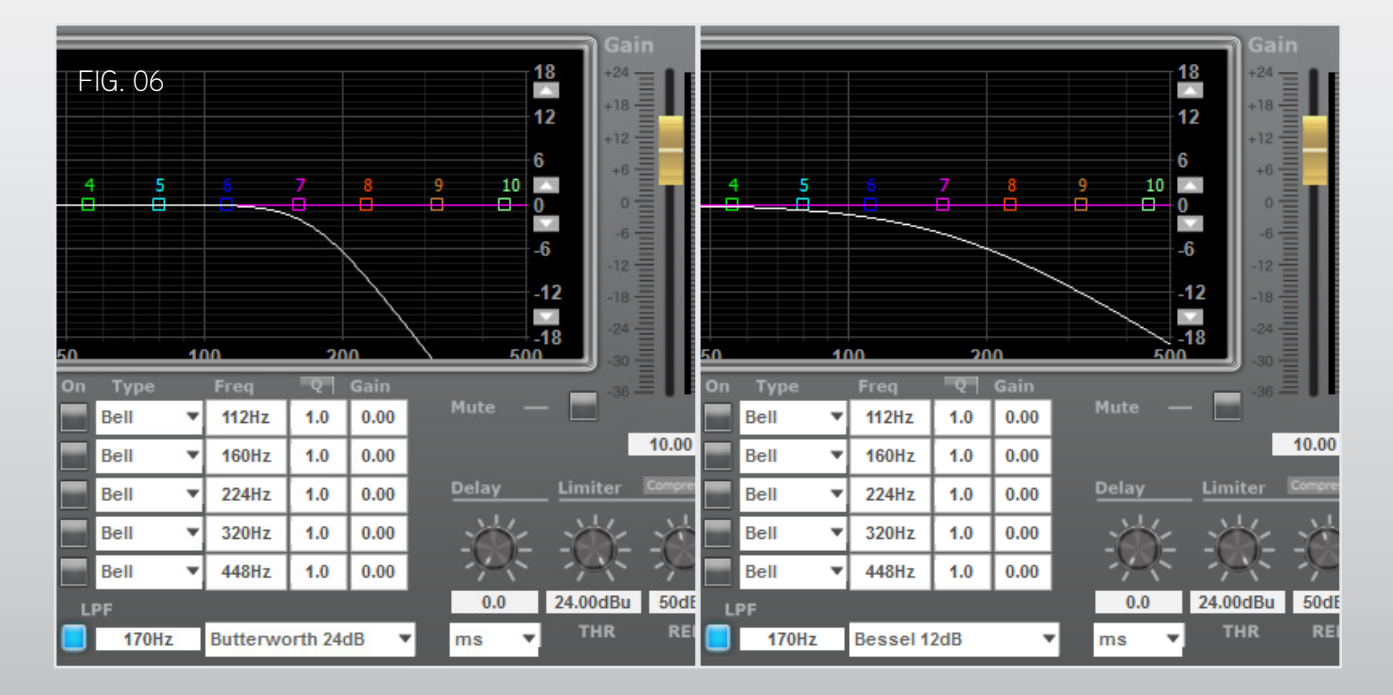

Ein typisches Raumakustikproblem ist eine Resonanz, die bestimmte Bassfrequenzen überbetont und somit "dröhnen" lässt. Um diese Dröhnfrequenz abzuschwächen, wählen Sie einen EQ-Filter aus (z.B. Filter #1, bei 20 Hz), geben Sie einen Mittleren Wert für Q ein (15 ist praxisgerecht) und setzen Sie GAIN auf -12 dB.

#### Raumakustische Problemfrequenzen finden

Spielen Sie nun ein Musikstück ab (in gewohnter Lautstärke), das diese Dröhnfrequenz anregt, und "ziehen" Sie das "Farbkästchen" dieses EQ-Filters langsam aber stetig über die Frequenzachse. Sobald die Nähe der Dröhnfrequenz erreicht wird, wird die Überbetonung sich verringern, bzw. verschwinden. Durch weiteres bear beiten der Werte von FREQUENCY, Q-Faktor und GAIN kann die Kompensation weiterhin perfektioniert werden.

Ähnliches gilt für Räume, die bestimmte Bassfrequenzen "schlucken". Um jedoch Übersteuerungen zu ver meiden, wählen Sie zunächst max. +6 dB. Sollten dennoch höhere Gain-Werte wünschenswert sein, erhöhen Sie den GAIN in 1 dB-Schritten und machen Sie gelegentlich eine Gegenprobe bezüglich der möglichen unverzerrten Abhörlautstärke an Ihrem (Vor-/Voll-)Verstärker.

WICHTIG: Bei positiven GAIN-Werten der EQ-Filter ist immer zu beachten, dass der eingegebene Zahlenwert die über-alles Pegelreserven um etwa den gleichen Wert reduziert (je nachdem, wie breitbandig die Anhebung ist)! Dies kann spätestens bei gehobenen Lautstärken zu Übersteuerung (somit Verzerrungen) führen, bzw. Artefakte (Störgeräusche) im Klangbild hervorheben.

EXTRA TIPP: Gelegentlich sind Abschwächungen nötig, bei denen -12 dB nicht ausreichen. Programmieren Sie in diesem Fall einen weiteren EQ-Filter auf exakt die gleichen Werte für FREQUENCY und Q-Faktor und geben Sie anschließend einen beliebigen Wert zwischen -1 dB und -12 dB als Gain-Wert ein. Dieser "Huckepack"-EQ-Filter schwächt nun eben dieses Frequenzband um weitere 1-12 dB ab.

#### Subwoofer in Gruppen einstellen

Um die Einstellungen für ein Paar Lautsprecher (im Fall von BASSHORN: 2, 4 oder 6 Module) zu vereinfachen, können die Lautsprecher gemeinsam am Computer angeschlossen werden (per Ethernet und/oder USB), per Software "gruppiert" und somit gemeinsam bearbeitet werden. Dies ist im Detail in der PDF-Bedienungsanleitung der XD CONTROL Software beschrieben, siehe www.avantgarde-acoustic.de, Sektion DOWNLOADS.

#### Abspeichern von Filterkurven auf dem Lautsprecher

In der rot markierten Sektion von FIG. 07 (zeigt das MAIN-Fenster der XD CONTROL Software), können einmal erstellte Filterkurven wie folgt im Subwoofer abgespeichert werden:

- überschreiben Sie den Eintrag im oberen weissen Feld durch einen beliebigen Eintrag Ihrer Wahl (max. 16-stellig)

- öffnen Sie die darunter liegende Drop-down Liste und wählen Sie den nächsten freien (EMPTY) Preset zwischen 21 und 80 aus (Presets 1-20 sind schreibgeschützte Werkseinstellungen)

- klicken Sie auf STORE

Waren die Lautsprecher während des Programmierens der EQ-Filter bereits gruppiert, genügt es, diese Speicher-Prozedur auf einem Lautsprecher durchzuführen, der(die) andere(n) der Gruppe speichern automa tisch genauso.

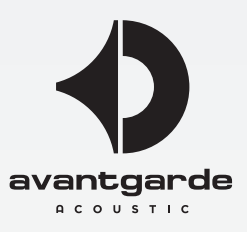

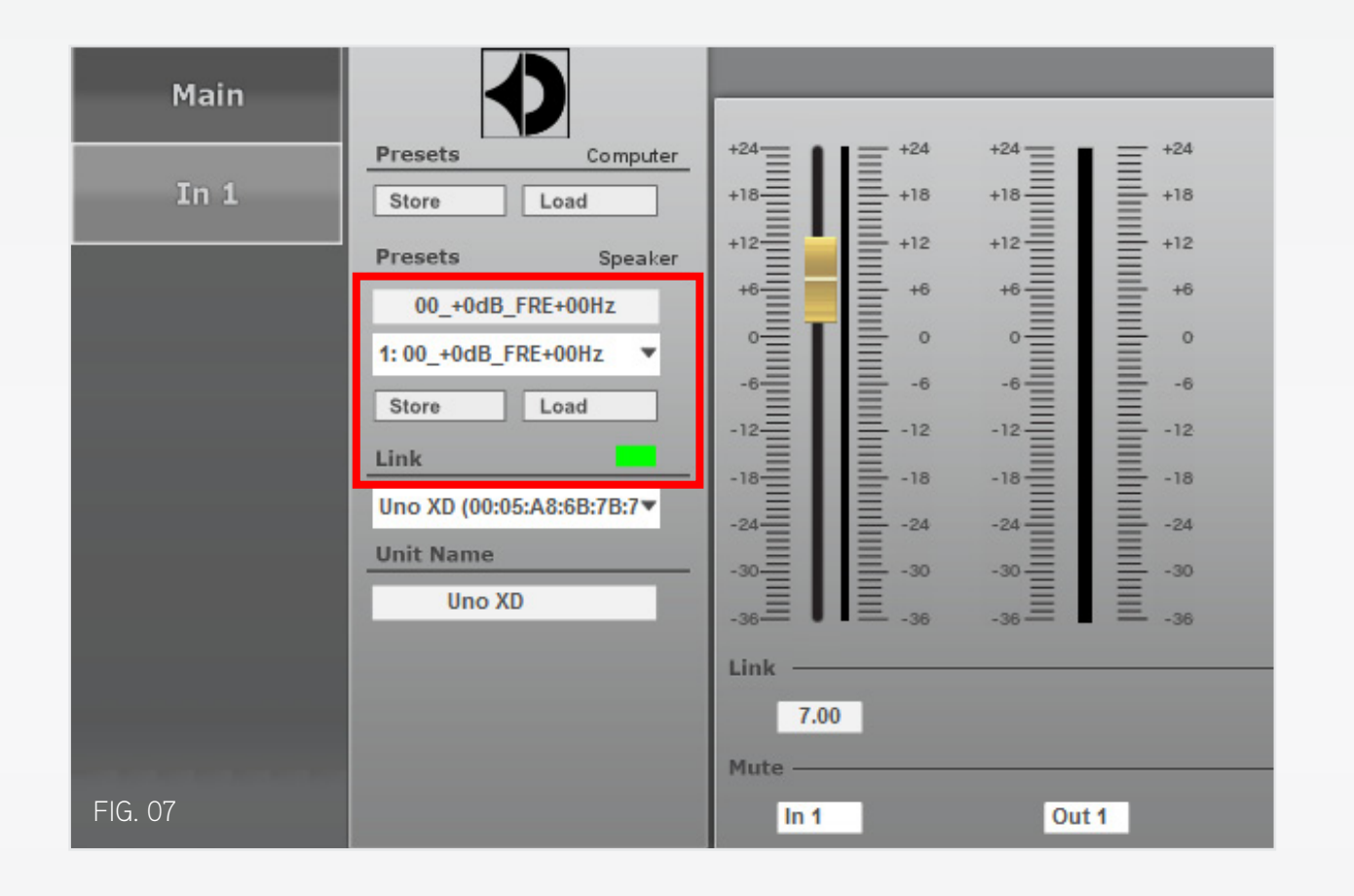

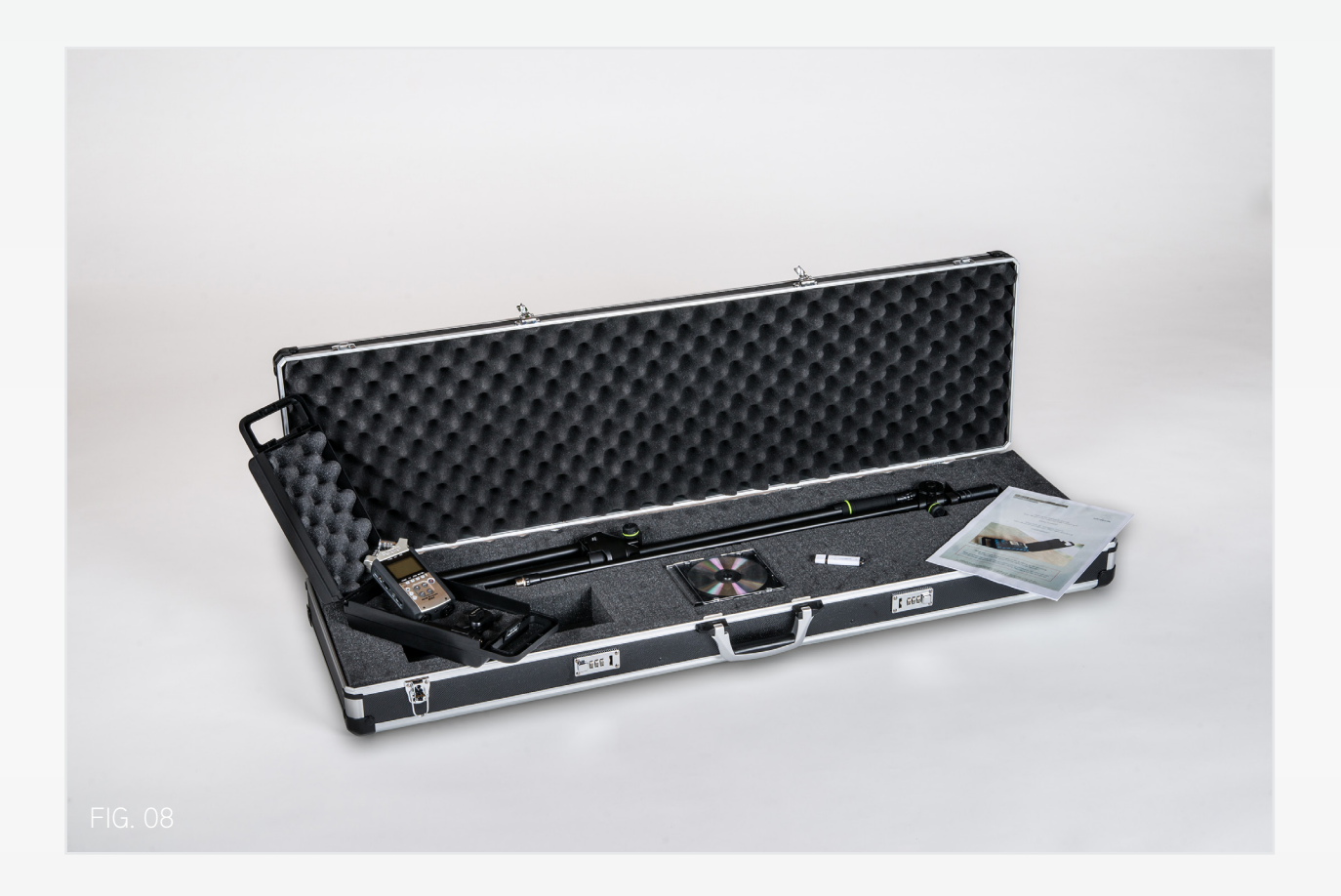

## Avantgarde Acoustic HRM-Einmessung

Eine perfektionierte Raumanpassung ermöglicht der HRM-Messprozess, den ausschließlich authorisierte und geschulte Fachhändler mit Hilfe von kalibriertem Mess-Equipment (siehe FIG. 08) durchführen. Dabei werden auch die Programmiermöglichkieten der EQ-Filter vollständig und optimal genutzt. Details: www.avantgardeacoustic.de, Sektion DOWNLOADS, Rubrik RAUMAKUSTIK SERVICE.

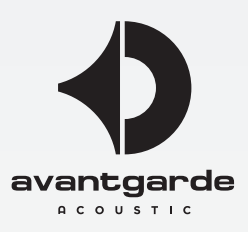